# **Software**

# Verification

Introduction to Software Testing & Static Analysis

**2조**

**이상혁**

**왕홍강**

**김태영**

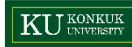

### **Overview**

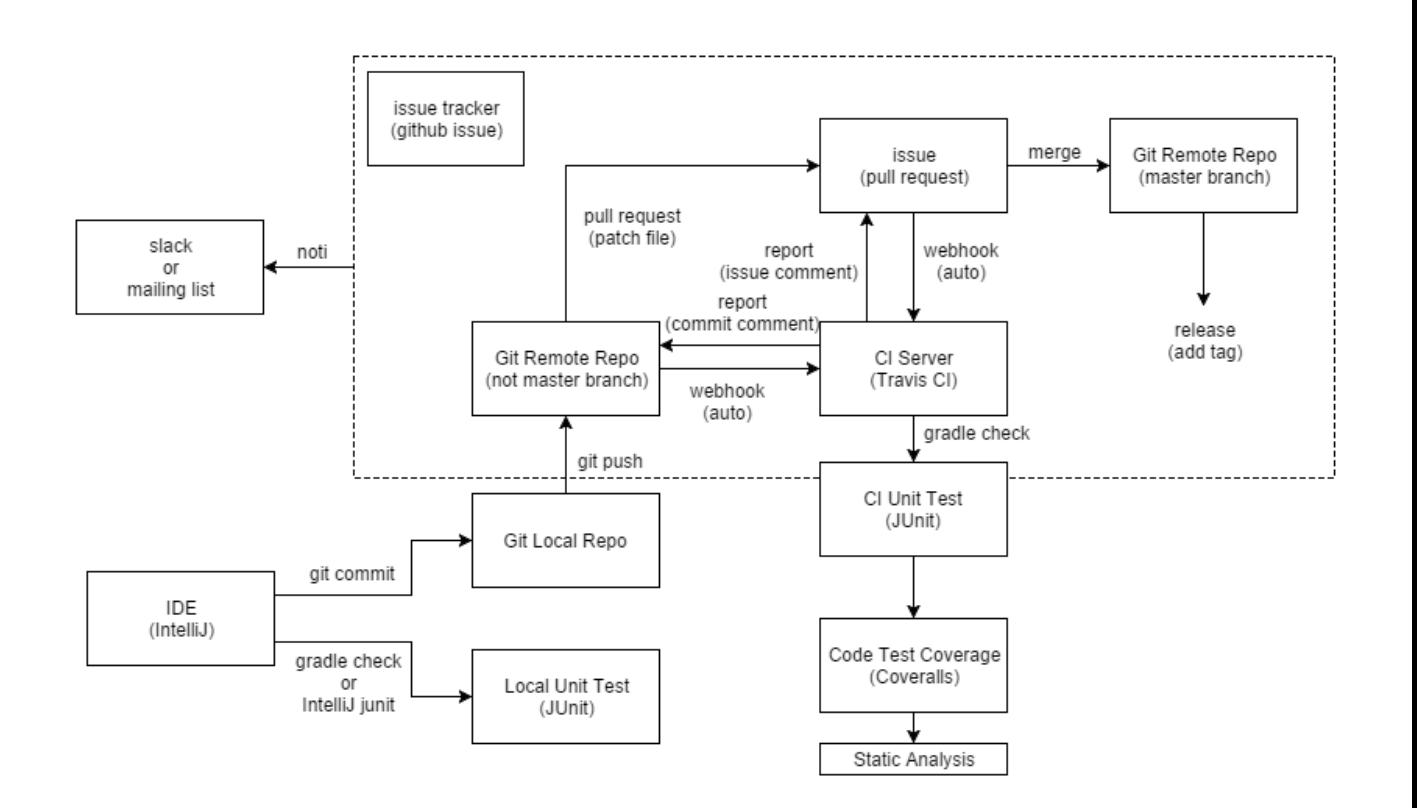

![](_page_1_Picture_3.jpeg)

![](_page_1_Picture_5.jpeg)

![](_page_2_Picture_1.jpeg)

저번 발표에서 이번 내용까지 함께 발표하여 생략된 부분이 많습니다.

![](_page_2_Figure_3.jpeg)

### **Overview**

### Git ?

### Git - 분산 버전 관리 시스템

![](_page_3_Figure_3.jpeg)

# Git Command

### 간단 사용법 <https://rogerdudler.github.io/git-guide/index.ko.html> <https://marklodato.github.io/visual-git-guide/index-ko.html> 설치법 / 사용 예는 저번 시간에 간략히 진행하여 생략 init commit pull

push

merge

diff

checkout

branch

add / rm

reset

![](_page_4_Figure_12.jpeg)

![](_page_4_Figure_13.jpeg)

# Git Branch / Tag

### SVN은 디렉토리로 branch, tag 등을 관리하였지만 git은 이를 시스템적으로 지원

![](_page_5_Figure_3.jpeg)

### Git을 호스팅 해주는 서비스로 수 많은 기업들과 오픈소스 개발자들에게 사랑을 받고 있음

![](_page_6_Picture_44.jpeg)

**Collaborator 추가**

Settings 클릭

![](_page_7_Picture_29.jpeg)

**Collaborator 추가**

Settings 클릭 > Collaborators 클릭

![](_page_8_Picture_32.jpeg)

**Collaborator 추가**

Settings 클릭 > Collaborators 클릭 > 사용자 아이디 입력 후 Add collaborator 클릭

![](_page_9_Picture_44.jpeg)

**Collaborator 추가**

Settings 클릭 > Collaborators 클릭 > 사용자 아이디 입력 후 Add collaborator 클릭 > 확인

![](_page_10_Picture_47.jpeg)

### Github는 기본적으로 간편하게 사용할 수 있는 Issue Tracker를 제공하고 있음 소규모 프로젝트나 많은 오픈소스들이 사용 중 (ruby on rails 등)

![](_page_11_Picture_58.jpeg)

**Milestones 생성**

Repo Issues에서 Milestones 클릭 (이 프로젝트에서 Lables의 경우 기본 생성되어 있는 lable을 사용함)

![](_page_12_Picture_55.jpeg)

### **Milestones 생성**

Repo Issues에서 Milestones 클릭 (이 프로젝트에서 Lables의 경우 기본 생성되어 있는 lable을 사용함) > New milestone 클릭

![](_page_13_Picture_56.jpeg)

### **Milestones 생성**

Repo Issues에서 Milestones 클릭 (이 프로젝트에서 Lables의 경우 기본 생성되어 있는 lable을 사용함) > New milestone 클릭 > Title, Description, Due Date 설정 후 Create milestone 클릭

![](_page_14_Picture_69.jpeg)

![](_page_14_Picture_6.jpeg)

**Issue 생성**

Repo Issues에서 New issue 클릭

![](_page_15_Picture_33.jpeg)

#### **Issue 생성**

Repo Issues에서 New issue 클릭 > 각종 정보 입력 후 Submit new issue 클릭

![](_page_16_Picture_44.jpeg)

#### **Issue 생성**

Repo Issues에서 New issue 클릭 > 각종 정보 입력 후 Submit new issue 클릭

![](_page_17_Picture_48.jpeg)

### **Issue 생성**

Repo Issues에서 New issue 클릭 > 각종 정보 입력 후 Submit new issue 클릭 > 확인

![](_page_18_Picture_48.jpeg)

#### **Issue Ref**

아래와 같이 이슈들 사이에 레퍼런스를 걸 수 있음 (커밋 메시지에 #이슈번호를 입력하여 커밋 레퍼런스도 가능)

![](_page_19_Figure_5.jpeg)

#### **Issue Ref**

아래와 같이 이슈들 사이에 레퍼런스를 걸 수 있음 (커밋 메시지에 #이슈번호를 입력하여 커밋 레퍼런스도 가능)

![](_page_20_Picture_59.jpeg)

# Travis CI

### **CI Server**

### 첫번째 발표에 모든 설정 방법을 설명하여 생략

![](_page_21_Picture_5.jpeg)

![](_page_21_Picture_46.jpeg)

#### **Build Jobs**

![](_page_21_Picture_47.jpeg)

#### **Coveralls?**

테스팅 결과를 토대로 테스트 된 Testing Coverage등을 확인할 수 있는 서비스

![](_page_22_Picture_46.jpeg)

**Coveralls**

[https://coveralls.io](https://coveralls.io/) 접속 후 **GET STARTED FOR FREE**를 클릭 하여 회원가입/로그인

![](_page_23_Picture_5.jpeg)

[https://coveralls.io](https://coveralls.io/) 접속 후 **GET STARTED FOR FREE**를 클릭 하여 회원가입/로그인 > **ADD REPOS** 클릭

![](_page_24_Picture_4.jpeg)

### **Coveralls**

[https://coveralls.io](https://coveralls.io/) 접속 후 **GET STARTED FOR FREE**를 클릭 하여 회원가입/로그인 > **ADD REPOS** 클릭 > 해당 repo의 **OFF** 클릭

![](_page_25_Picture_5.jpeg)

### **Coveralls**

[https://coveralls.io](https://coveralls.io/) 접속 후 **GET STARTED FOR FREE**를 클릭 하여 회원가입/로그인 > **ADD REPOS** 클릭 > 해당 repo의 **OFF** 클릭 > **DETAILS** 클릭

### **ADD REPO**

In order to add repositories that are private on Github or Bitbucket you will need to purchase a Coveralls Pro subscription for the GitHub user / organization or Bitbucket team. Click the 'Add Subscription' button next to the user or organization name to select a plan.

![](_page_26_Picture_71.jpeg)

#### **Coveralls**

[https://coveralls.io](https://coveralls.io/) 접속 후 **GET STARTED FOR FREE**를 클릭 하여 회원가입/로그인 > **ADD REPOS** 클릭 > 해당 repo의 **OFF** 클릭 > **DETAILS** 클릭 > **repo\_token** 값을 보관 (유출되지 않도록 주의)

![](_page_27_Picture_5.jpeg)

#### **coveralls-gradle-plugin**

Converalls-gradle-plugin을 사용하여 Gradle, Travis CI 연동 <https://github.com/kt3k/coveralls-gradle-plugin>

### **Usage**

#### Use with cobertura reporter

Add the following lines to build.gradle:

```
plugins {
      id "net.saliman.cobertura" version "2.3.0"
      id "com.github.kt3k.coveralls" version "2.6.3"
  \}cobertura.coverageFormats = ['html', 'xml'] // coveralls plugin depends on xml format report
And run coveralls task after cobertura task.
An example .travis.yml looks like following:
  language: java
  jdk:
  - oraclejdk8
  after_success:
  - ./gradlew cobertura coveralls
```
#### 30 / 35

### **Coveralls**

#### **coveralls-gradle-plugin**

```
plugins {
    id "java"
    id "net.saliman.cobertura" version "2.3.0"
    id "com.github.kt3k.coveralls" version "2.6.3"
apply plugin: 'java'
apply plugin: 'cobertura'
group 'kr.ac.konkuk.dslab'
version '1.0-SNAPSHOT'
sourceCompatibility = 1.5cobertura.coverageFormats = ['xml']cobertura.coverageSourceDirs = ["${projectDir}/src/main/java/"]
repositories {
    mavenCentral()
dependencies {
    testRuntime 'org.slf4j:slf4j-nop:1.7.12'
    testCompile group: 'junit', name: 'junit', version: '4.11'
```
변경된 build.gradle

![](_page_29_Figure_6.jpeg)

변경된 .travis.yml

**coveralls -gradle -plugin**

shlee322@sanghyuck-ubuntu:~/projects/konkuk-dslab\$ git add ^C shlee322@sanghyuck-ubuntu:~/projects/konkuk-dslab\$ git add .travis.yml shlee322@sanghyuck-ubuntu:~/projects/konkuk-dslab\$ git add build.gradle shlee322@sanghyuck-ubuntu:~/projects/konkuk-dslab\$ git commit -m "coveralls-gradle-plugin 추가" [future/echo 2e13e48] coveralls-gradle-plugin 추 가 2 files changed,  $10$  insertions(+) shlee322@sanghyuck-ubuntu:~/projects/konkuk-dslab\$ git push

### **확인**

Github에 새로운 commit가 등록되면 Travis CI를 거쳐 아래와 같이 Coveralls에 코드 커버리지가 표시됨

![](_page_31_Picture_53.jpeg)

### sanghyuck-require-mapper

요구사항 리스트를 정의하고 이를 junit 테스트 코드와 매핑하여 report를 github commit/issue의 코멘트로 받을 수 있는 툴 (jFeature 대체품)

 $REQUIRE = \Gamma$ 요구사항 이름 정의 (n계층으로 구성 가능) $\{$ 'name': '이렇게 루트로도 됨', 'test': [('EchoTest', 'EchoTest', 'echoInt'), ('EchoTest', 'EchoTest', 'echoFloat')]  $\}$ , jUnit 정의 (suite, class, method)  $\left\{ \right.$ 'name': '테스트그룹1',  $'$ require':  $\lceil$ ₹ 'name': '테스트서브그룹1', 'require': [  $\{$ 'name': '덧셈 구현', 'test': [('EchoTest', 'EchoTest', 'echoInt')] ł 1  $\mathcal{F}$  $\overline{1}$  $\mathcal{F}$ 

config.py

### sanghyuck-require-mapper

요구사항 리스트를 정의하고 이를 junit 테스트 코드와 매핑하여 report를 github commit/issue의 코멘트로 받을 수 있는 툴 (jFeature 대체품)

![](_page_33_Picture_74.jpeg)

# sanghyuck-require-mapper

요구사항 리스트를 정의하고 이를 junit 테스트 코드와 매핑하여 report를 github commit/issue의 코멘트로 받을 수 있는 툴 (jFeature 대체품)

![](_page_34_Picture_67.jpeg)

A Lock conversation

#### 2 comments on commit 676a5eb

![](_page_34_Picture_68.jpeg)